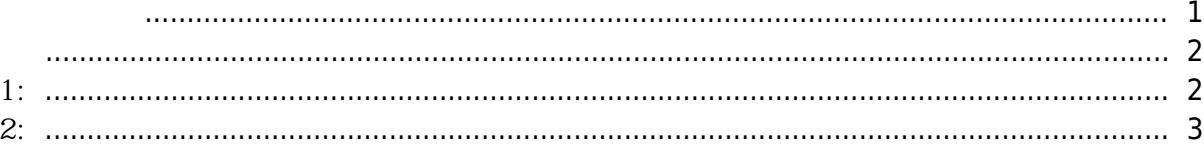

<span id="page-1-0"></span>장치가 브래킷과 물리적으로 분리될 때(**탬퍼 켜짐** 이벤트 발생) 장치에 구성된 모든 사용자, 로그,

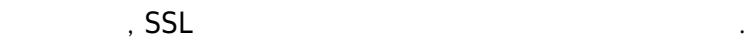

지원 장치 및 포치 및 포치 및 포치

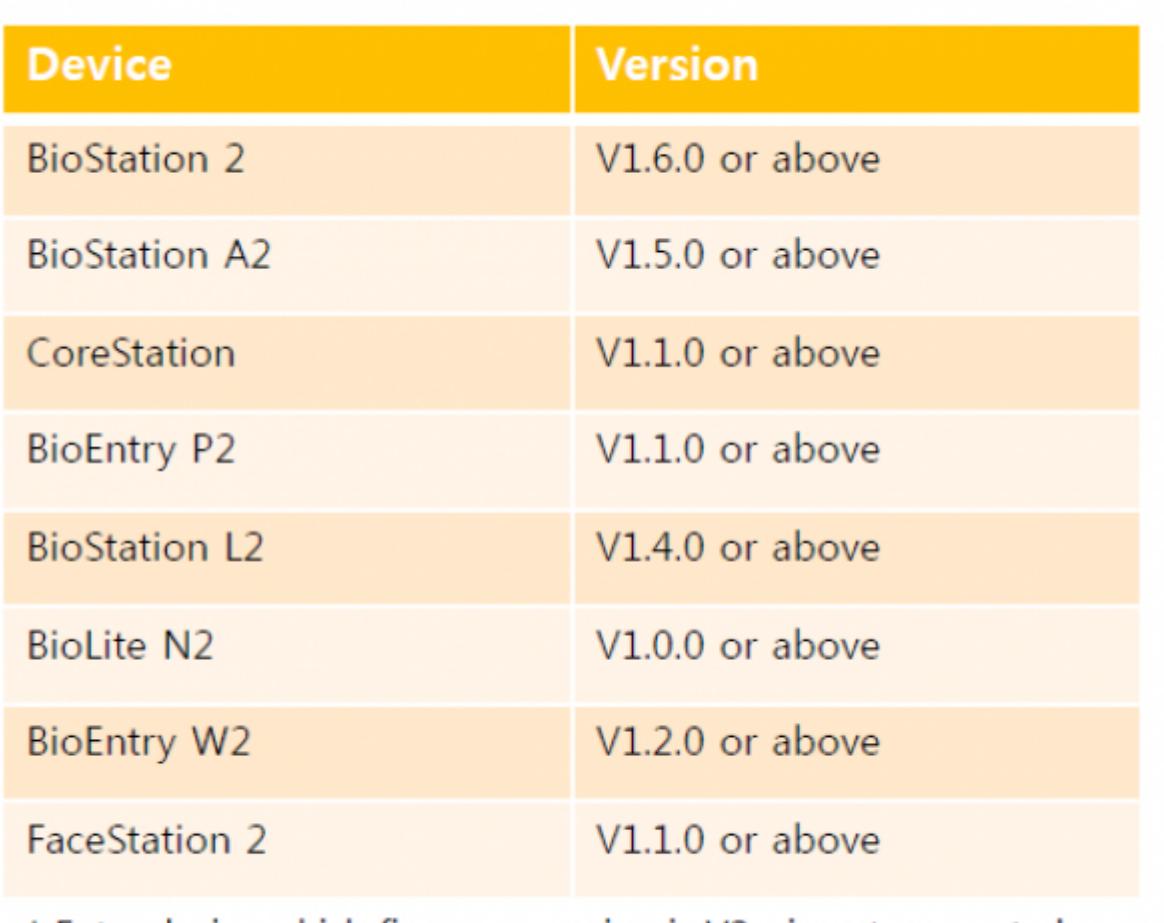

\* Entry device which firmware version is V2.x is not supported

**BioStar 2** 

않습니다. 이 경우 사용자를 수동으로 장치로 전송해야 합니다.

● 슬레이브 장치는 지원되지 않습니다.

<span id="page-2-0"></span>보안 탬퍼를 구성하는 방법은 두 가지 경우가 있습니다.

**방법 1:**

<span id="page-2-1"></span>**설정(Setting)** > **서버(SERVER)**에서 **장치와 보안 통신(Secure communication with device)**  $A(\textbf{Not Use})$ **Advanced Security Settings** • Secure communication with device Not Use 1. **(DEVICE)** (Advanced) 2. **(Secure Tamper) (On)** 

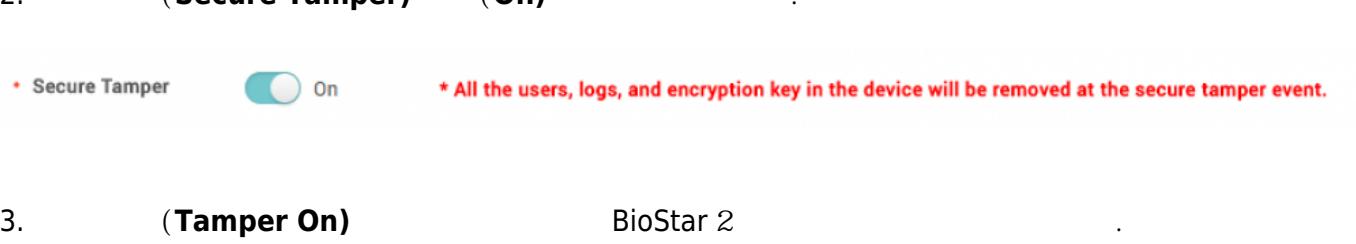

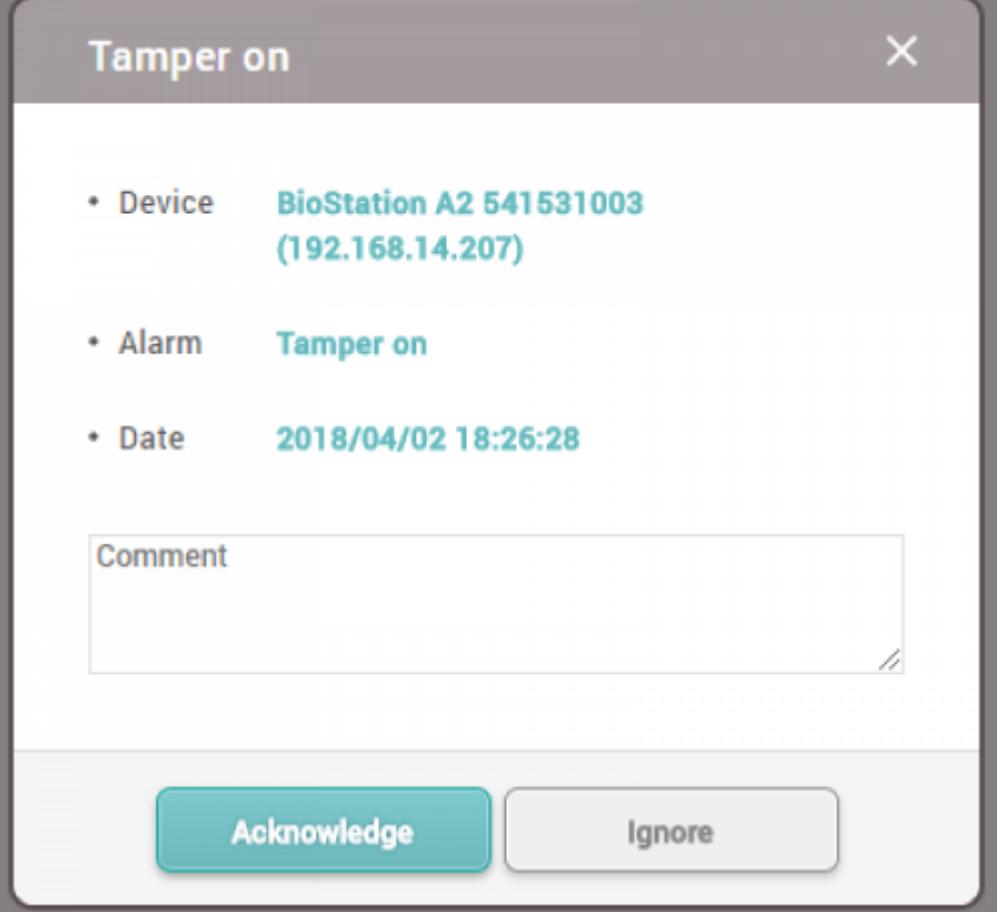

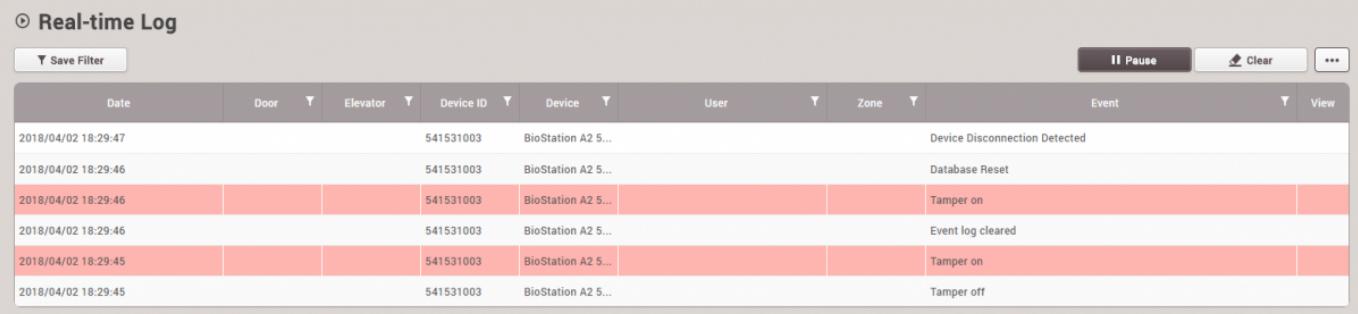

이후 **모니터링** 메뉴에서 다음과 같은 이벤트 로그를 확인할 수 있습니다. 특히 장치의 사용자와 로그를

**방법 2:**

<span id="page-3-0"></span> $(Setting) > (SERVER)$  (SERVER) **(Secure communication with device) 사용(Use)**으로 설정하면 추가 옵션을 볼 수 있습니다. **서버 및 장치 암호화 키 수동 관리(Server &** device encryption key manual management)

 $\mathcal{N}(\mathcal{N})$  , we are the the three theorem with  $\mathcal{N}(\mathcal{N})$ 

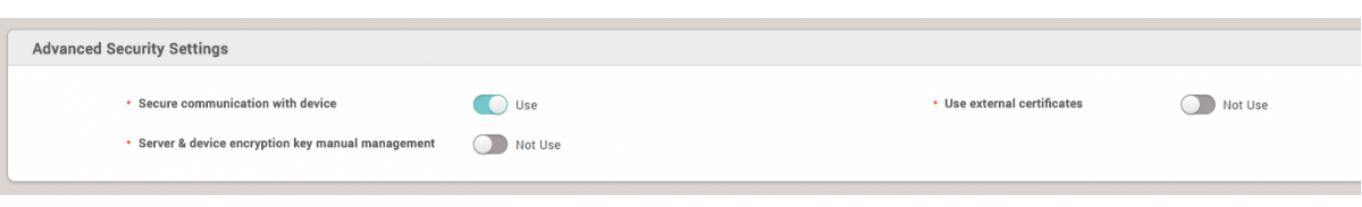

## **(Server & device encryption key manual management) 사용(Use)**으로 변경하면 다음과 같은 경고 팝업이 표시됩니다. 이 설정을 구성하면 **보안 탬퍼(Secure**

## **Tamper)** 기능이 자동으로 적용됩니다. 이 설정을 적용하기 전 주의하십시오.

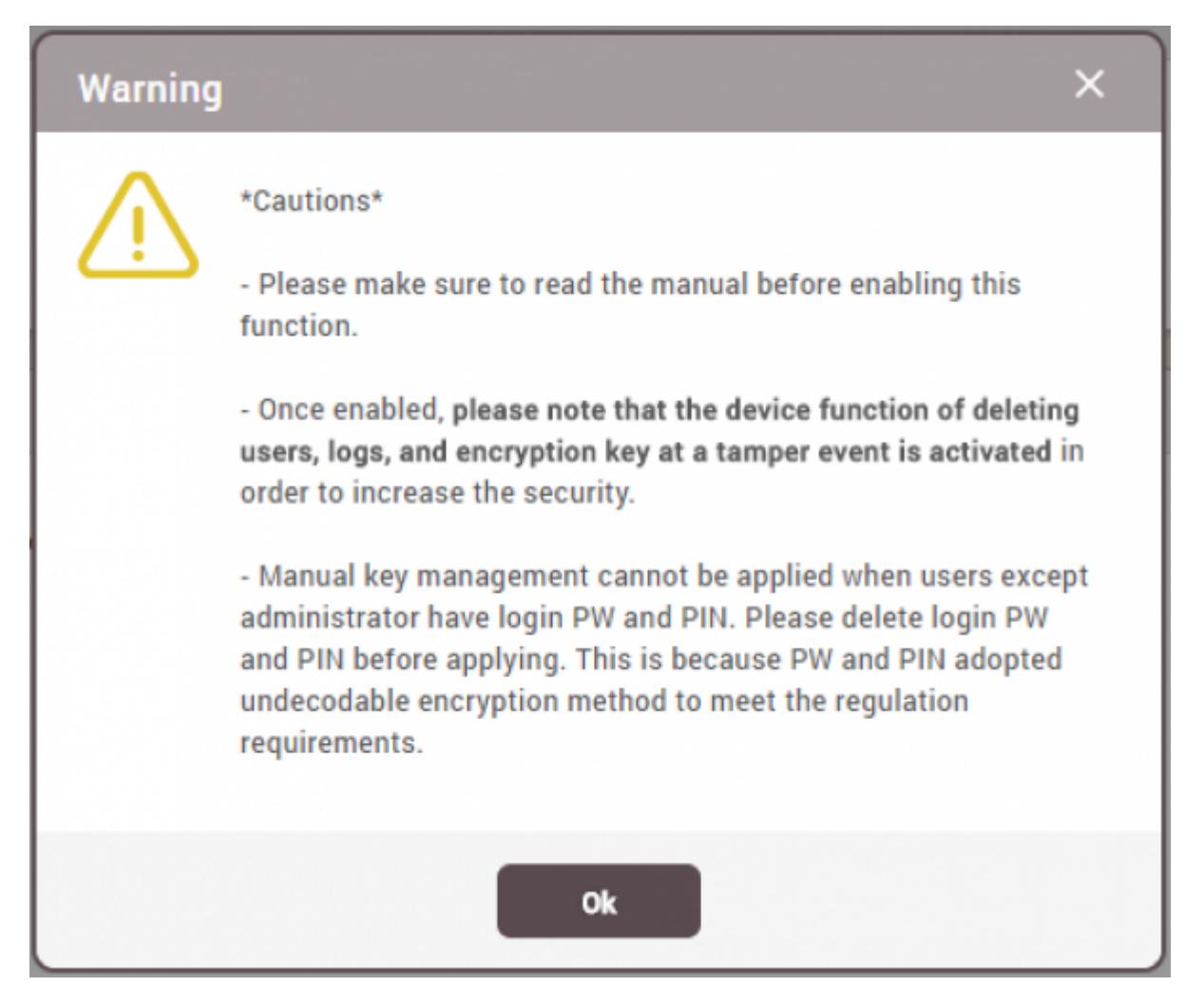

From: <http://kb.supremainc.com/knowledge/> -

Permanent link: **[http://kb.supremainc.com/knowledge/doku.php?id=ko:how\\_to\\_configure\\_secure\\_tamper](http://kb.supremainc.com/knowledge/doku.php?id=ko:how_to_configure_secure_tamper)**

Last update: **2018/07/11 17:14**